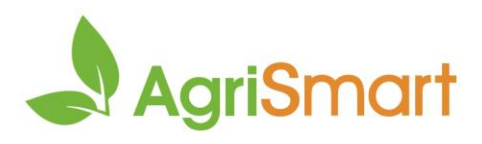

# **Bulk team manager** Use this feature to edit employee details in bulk

# **Contents**

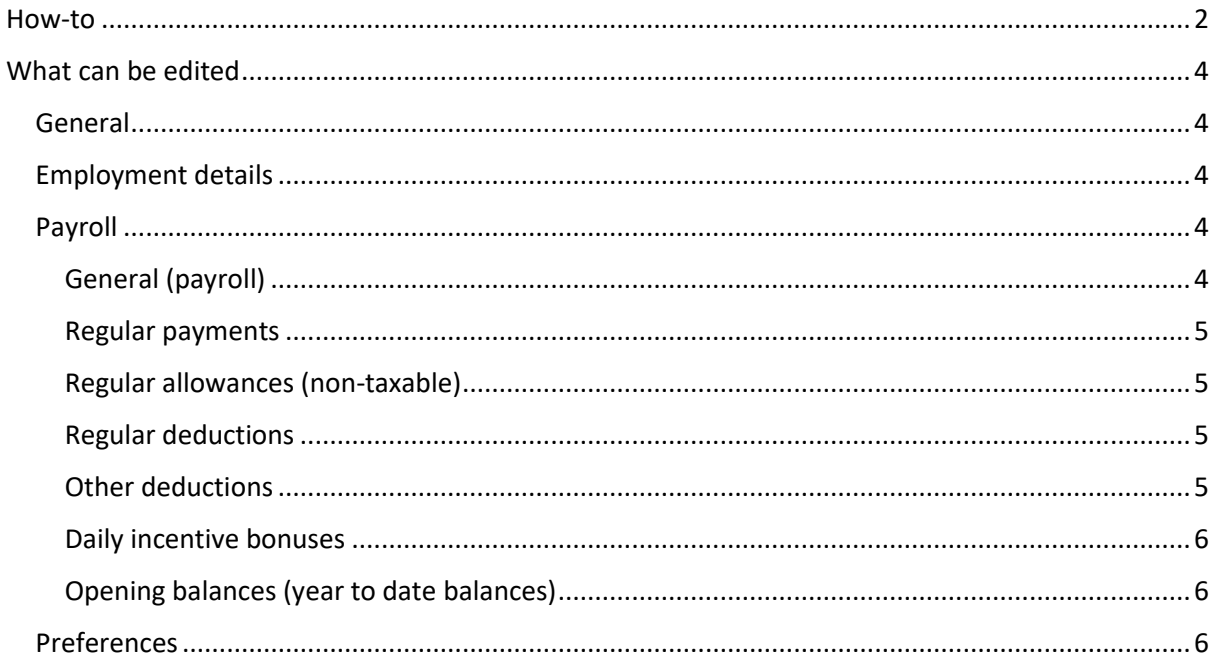

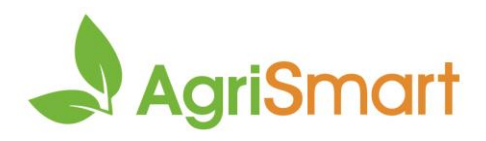

My Details

# <span id="page-1-0"></span>How-to

1. Hover on **Setup**, click on **Team Manager**: Dashboard ▼ My Timesheet ▼ Health and Safety ▼ Jobs ▼ Block/Clients ▼ Reports ▼ Payroll ▼ Rosters ▼ Tasks ▼ Setup v Logou Login as Others **Team Manager** Pay Frequency **Access Level** Team **Remuneration Type** Employee Type 2. Click **Bulk Edit**: **Add Team Member Bulk Edit** Leave Calendar  $\boxed{\overline{x}}$  Export 3. Click the appropriate tab: **Employment Details** Preferences General Payroll

# 4. Refine your search using the filters (if applicable):

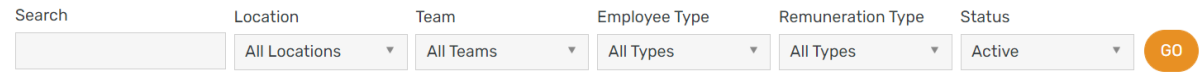

#### 5. Select or type the amendment(s) in the yellow box:

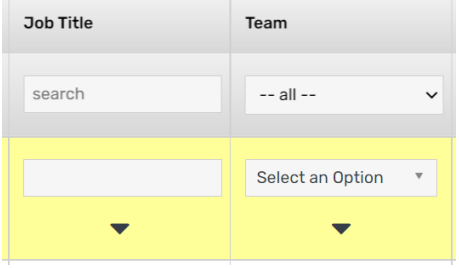

#### 6. Click the arrow(s)

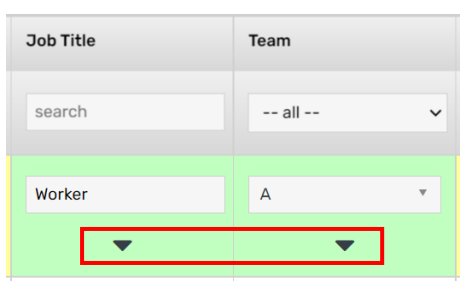

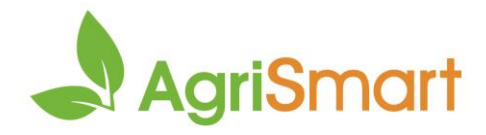

7. Select the checkbox for each employee that is to be amended in the **Update Team Member** column:

*Note: Click the checkbox in the yellow row to select all employees*

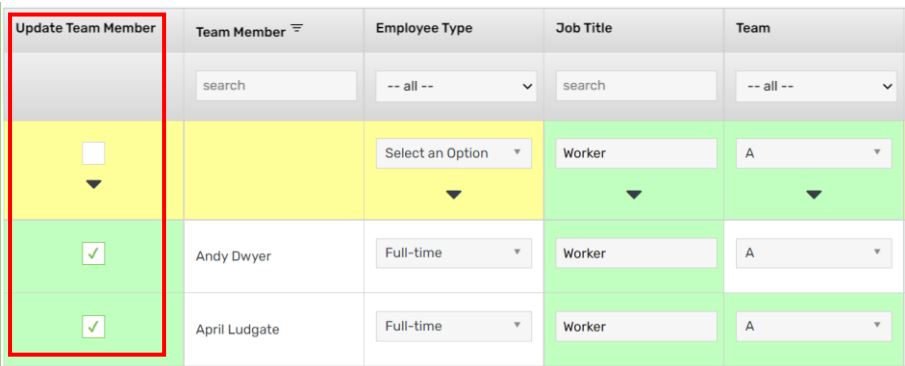

- 8. Scroll to the bottom and click **Save**
- 9. There will be a tick in the **Updated** column to indicate the amendment(s) saved successfully:

| <b>Update Team Member</b> | Team Member $\equiv$ | <b>Employee Type</b>                                         | Job Title                          | Team                                          | <b>Primary Location</b>                                     | <b>Other Locations</b>                          | <b>Access Level</b>                   | Updated      |
|---------------------------|----------------------|--------------------------------------------------------------|------------------------------------|-----------------------------------------------|-------------------------------------------------------------|-------------------------------------------------|---------------------------------------|--------------|
|                           | search               | $--$ all $--$<br>$\checkmark$                                | search                             | $--$ all $--$<br>$\checkmark$                 | $-$ all $-$<br>$\checkmark$                                 | $-$ all $-$<br>$\checkmark$                     | $- -$ all $- -$<br>$\checkmark$       |              |
| $\overline{\phantom{a}}$  |                      | Select an Option<br>$\mathbf{v}$<br>$\overline{\phantom{a}}$ | Worker<br>$\overline{\phantom{a}}$ | $\mathbf{v}$<br>А<br>$\overline{\phantom{a}}$ | Select an Option<br>$\mathbf v$<br>$\overline{\phantom{a}}$ | Select Some Options<br>$\overline{\phantom{a}}$ | Select an Option<br>$\mathbf{v}$<br>▼ |              |
|                           | Andy Dwyer           | Full-time<br>$\mathbf{v}$                                    | Worker                             | А                                             | Main Farm<br>$\mathbf{v}$                                   | Select Some Options                             | My Timesheets                         | $\checkmark$ |
|                           | April Ludgate        | Full-time<br>$\overline{\mathbf{v}}$                         | Worker                             | A                                             | no location<br>$\mathbf{v}$                                 | Select Some Options                             | Manager<br>$\sim$                     | ◡            |

*Note: Steps 5-7 can be done in any order* 

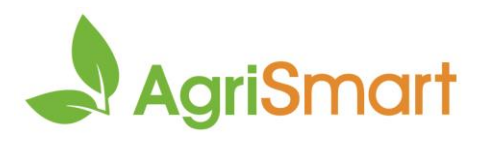

# <span id="page-3-0"></span>What can be edited

## <span id="page-3-1"></span>General

In this tab you can bulk edit:

- Employee type
- Job title
- Team
- Primary location
- Other locations
- Access level

# <span id="page-3-2"></span>Employment details

In this tab you can bulk edit:

- Tax code
- Start date
- Termination date
- Employee Kiwisaver contribution
- Employer Kiwisaver contribution
- Pay frequency
- SHO, SL & BR basis
- Rostered days on (excluding casual HPAYG employees)
- Rostered days off (excluding casual HPAYG employees)
- Automatic work pattern frequency (if applicable)
- Daily contracted hours (excluding casual HPAYG employees)
- Actual hourly rate paid (excluding salaried employees)

# <span id="page-3-3"></span>Payroll

This section is split into the following subsections:

- General
- Regular payments
- Regular allowances
- Regular deductions
- Other deductions
- Daily incentive bonuses
- Opening balance

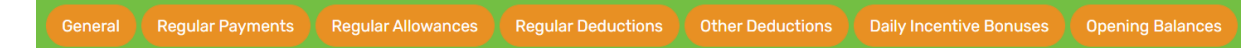

# <span id="page-3-4"></span>General (payroll)

In this tab you can bulk edit:

• Payslip option (email, print, both or none)

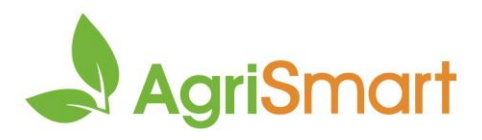

## <span id="page-4-0"></span>Regular payments

In this tab you can bulk edit:

- Category
- Description
- Amount
- From
- To
- Exclude from KiwiSaver

You can also bulk delete regular payments here

#### <span id="page-4-1"></span>Regular allowances (non-taxable)

In this tab you can bulk edit:

- Category
- Description
- Amount
- From
- To

You can also bulk delete regular allowances here

#### <span id="page-4-2"></span>Regular deductions

In this tab you can bulk edit:

- Category
- Description
- Amount
- From
- To

You can also bulk delete regular deductions here

#### <span id="page-4-3"></span>Other deductions

In this tab you can bulk edit:

- Total amount
- Deduction type
- Amount per pay period
- Percent per pay period
- Category
- Description
- Bank account number
- Bank account name
- Reference
- Code
- Particulars
- Start date

You can also bulk delete other deductions here

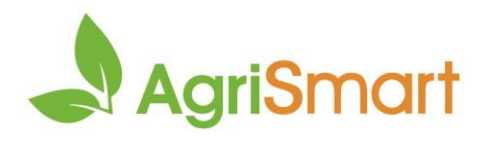

## <span id="page-5-0"></span>Daily incentive bonuses

In this tab you can bulk edit:

- Activity code for automated bonuses
- Activities applied to
- Activities excluded

You can also bulk delete daily incentive bonuses here

## <span id="page-5-1"></span>Opening balances (year to date balances)

In this tab you can bulk edit:

- Opening balance date
- Opening YTD payments
- Opening YTD deductions
- Opening YTD non-taxable allowances

# <span id="page-5-2"></span>Preferences

In this tab you can bulk edit:

- Timesheet client access
- Timesheet default activity code
- Timesheet default job